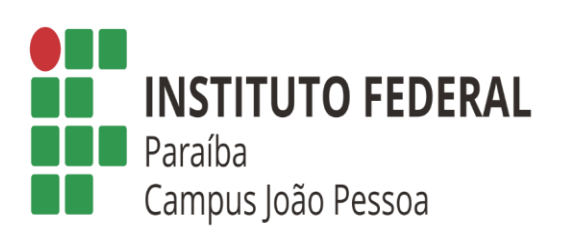

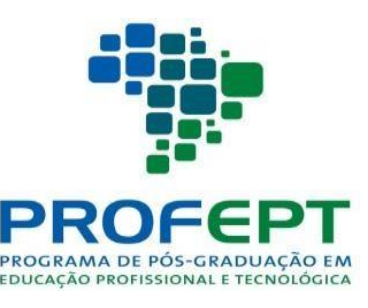

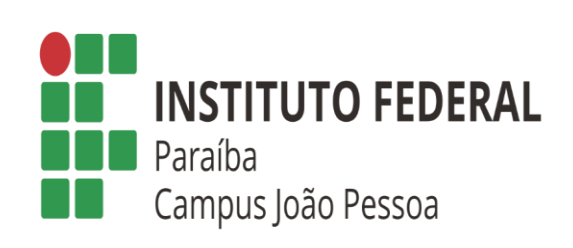

# **ORIENTAÇÕES PARA SOLICITAÇÃO DE DIPLOMA**

Rafael José Alves do Rego Barros - IFPB

#### **ORIENTADOR**

1) Cadastrar o Produto Educacional no EDUCAPES;

• Após a defesa de Trabalho Final (Dissertação e produto educacional), feitas as devidas correções quando necessárias, o discente deverá:

1) Encaminhar a Versão Final corrigida da dissertação para validação do Orientador;

2)Após Validação do Orientador solicitar a ficha catalográfica para Biblioteca pelo e-mail: [bibliotecajp@ifpb.edu.br;](mailto:bibliotecajp@ifpb.edu.br)

3) Encaminhar para coordenação do Curso pelo email [profeptifpb@ifpb.edu.br](mailto:profeptifpb@ifpb.edu.br) as seguintes informações:

- a) Versão final da Dissertação de Mestrado já com ficha catalográfica e no template oficial do ProfEPT em arquivo PDF;
- b) Comprovação do cadastro do Produto Educacional no EDUCAPES e link do produto cadastrado;
- c) Termo de Autorização de Postagem no Repositório Digital da dissertação;
- d) Termo de Autorização de Postagem no Repositório Digital do Produto Educacional;
- e) Declaração de Direitos Autorais;

5) Abrir processo no SUAP de solicitação de diploma para Coordenação do ProfEPT anexando os seguintes documentos:

- a) Dados Pessoais do discente: Cópias de Certidão de nascimento ou casamento, diploma de graduação, histórico de graduação; RG, CPF, Título de Eleitor, quitação eleitoral e CDI (Certificado de Dispensa de Incorporação) dispensados para os maiores de 45 anos;
- b) Requerimento do discente com visto de "nada consta" da biblioteca, Departamento de Assistência Estudantil e Direção Administração;
- OBSERVAÇÃO: E-mails para obtenção dos "nada consta"
- 1) [bibliotecajp@ifpb.edu.br](mailto:bibliotecajp@ifpb.edu.br)
- 2) [dof.jpa@ifpb.edu.br](mailto:dof.jpa@ifpb.edu.br)
- 3) [daest.jp@ifpb.edu.br](mailto:daest.jp@ifpb.edu.br)

#### **ORIENTADOR**

Enviar para Coordenação do Curso Declaração de Correções Finais realizadas;

# **Coordenação**

- 1) Receber documentação encaminhada via SUAP pelos alunos;
- 2) Acrescentar ao processo Histórico Escolar;
- 3) Acrescentar Declaração de Conclusão de Curso;
- 4) Acrescentar Ficha de encaminhamento;
- 5) Acrescentar declaração de Depósito de dissertação;
- 6) Encaminhar tudo para Coordenação de Controle Acadêmico (CCA) do Campus João Pessoa;